## Status kartice iz sustava prehrane

Opcija Status kartice iz sustava prehrane pokreće se odabirom izbornika Upis godine, zatim podizbornika Podaci iz sustava prehrane i na kraju, opcije Stat us kartice iz sustava prehrane.

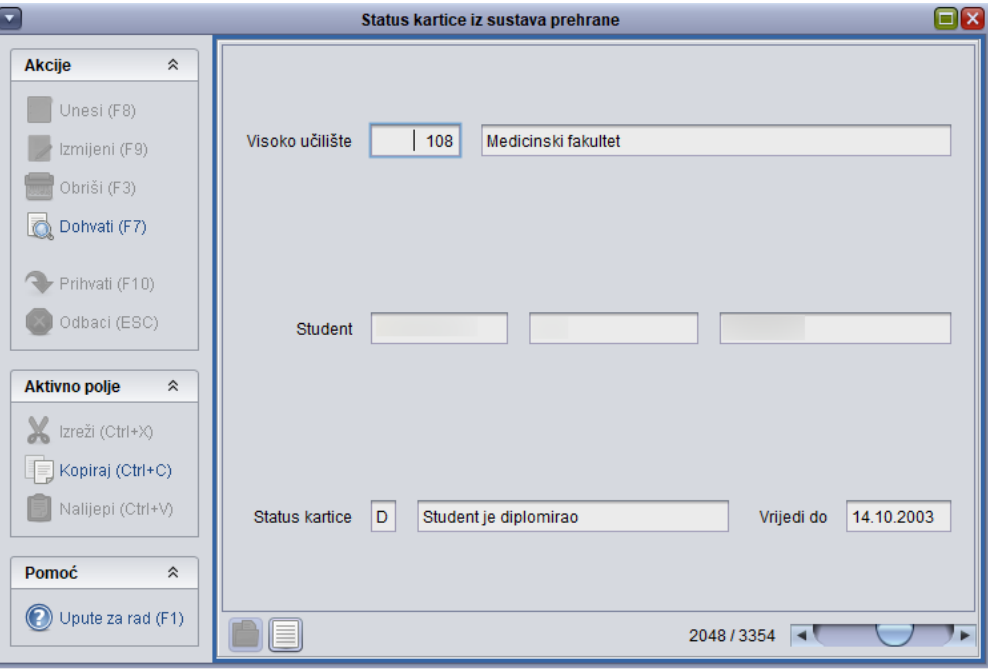

Slika 1. Izgled prozora Status kartice iz sustava prehrane

U ovom prozoru je moguće dohvatiti povijesne podatke o statusu x-ice, i kroz ovaj ih prozor nije moguće mijenjati. Sve promjene vezane uz status kartice rade se koz aplikaciju Studentska prehrana.

Studentima, čiji se upisni listovi vode kroz upis godine iz sustava prehrane, ispis sa studija se evidentira u prozoru [Student na visokom učilištu](https://wiki.srce.hr/pages/viewpage.action?pageId=1671777). Također je potrebno poništiti x-icu u aplikaciji Studentska prehrana.